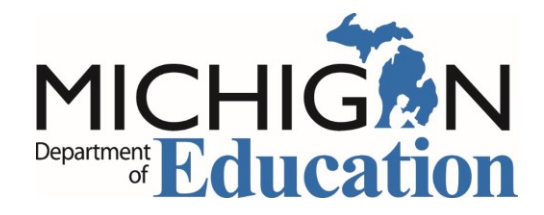

## SCECH: Accessing Your Evaluation

Programs that offer State Continuing Education Clock Hours (SCECHs) follow specific guidelines to award SCECHs. Participants must comply with the attendance method required by the Sponsor for the program and complete and submit the program's Participant Information and Registration Form distributed during the program. The following directions will assist you in locating your online SCECH evaluation. The Michigan Online Educator Certification System (MOECS) does not always work properly when you access MOECS through Google Chrome.

Log into your [Michigan Online Educator Certification System \(MOECS\)](https://mdoe.state.mi.us/MOECS/login.aspx) account.

The first screen you see after logging into your account is your personal information. Please review your information, then "Update" or "Confirm". The system will then take you to your Home page.

On your Home Page, **1)** click on "Complete SCECH Evaluations" in the middle of the page to link you directly to the page listing your Evaluations Due or, **2)** select "View Professional Learning" from the menu list on the left side of your screen.

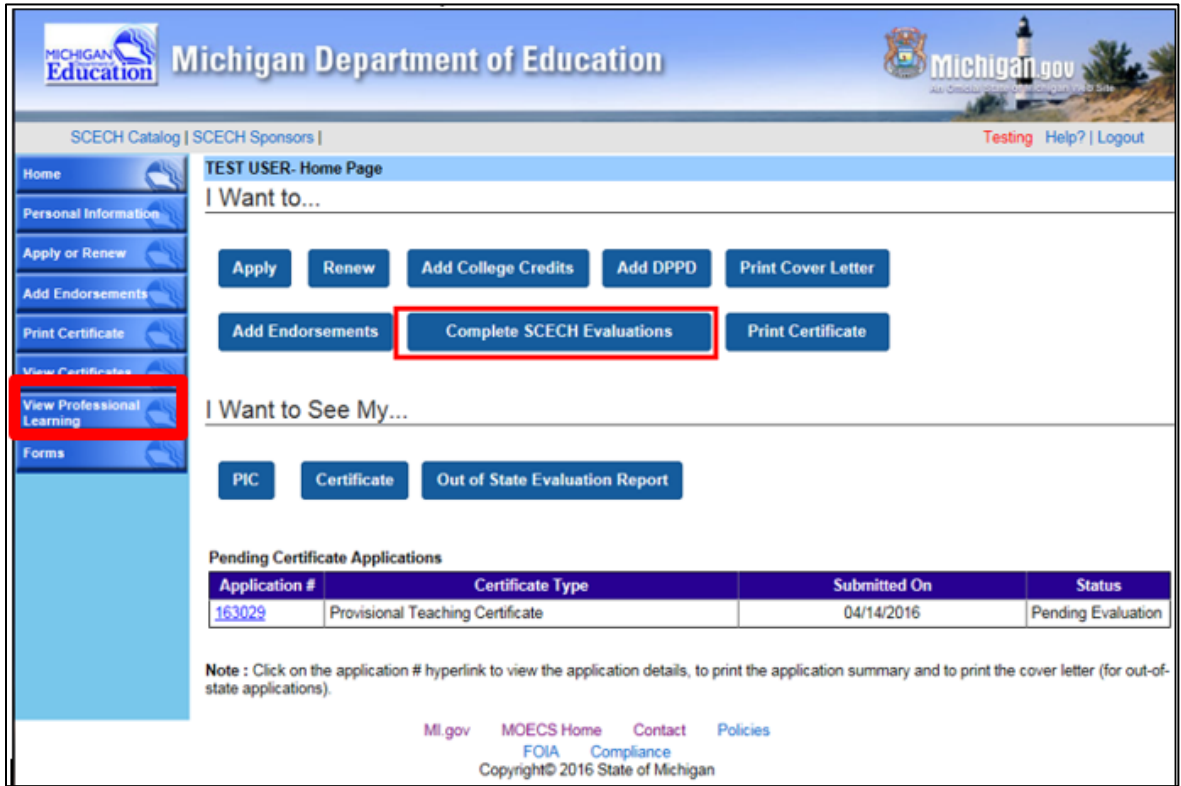

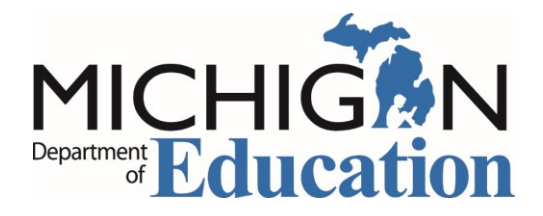

**1)** The "Complete SCECH Evaluation" button on your Home page will take you straight to a list of any evaluations you have not completed. Select "Start Evaluation" in the Evaluation column to begin the evaluation. We suggest using any internet browser other than Google Chrome.

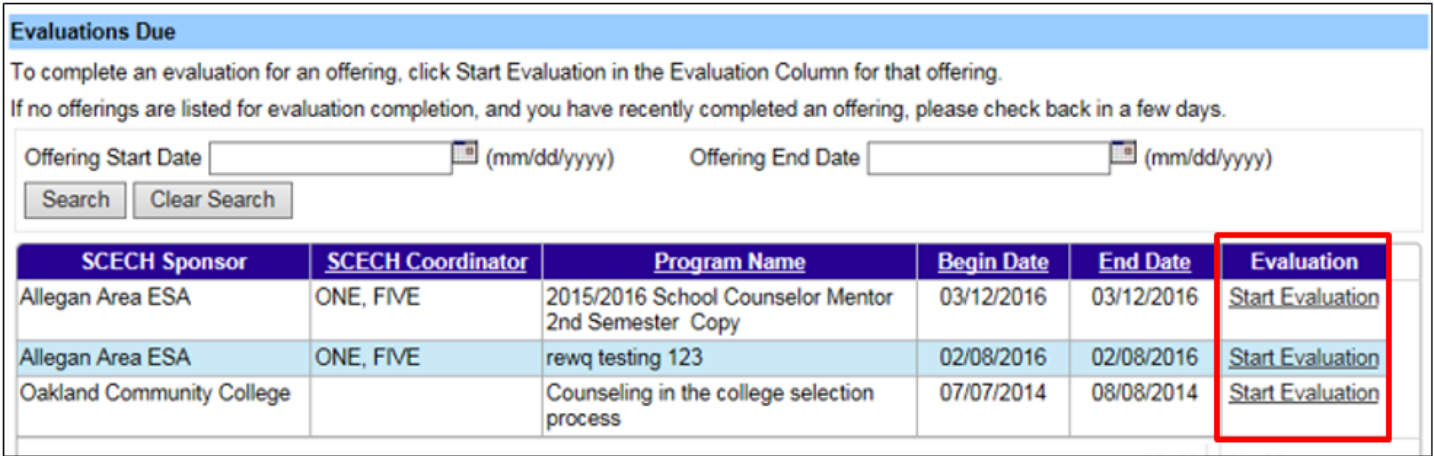

**2)** Access all of your SCECHs/SB-CEUs by selecting "View Professional Learning" on the left side menu. On the next page, select the SCECHs/SB-CEUs tab. All previously earned SCECHs/SB-CEUs will be listed. Access your incomplete evaluations by selecting the "Access Evaluations Due" button. A list of program evaluations that still need completed will appear on the next screen.

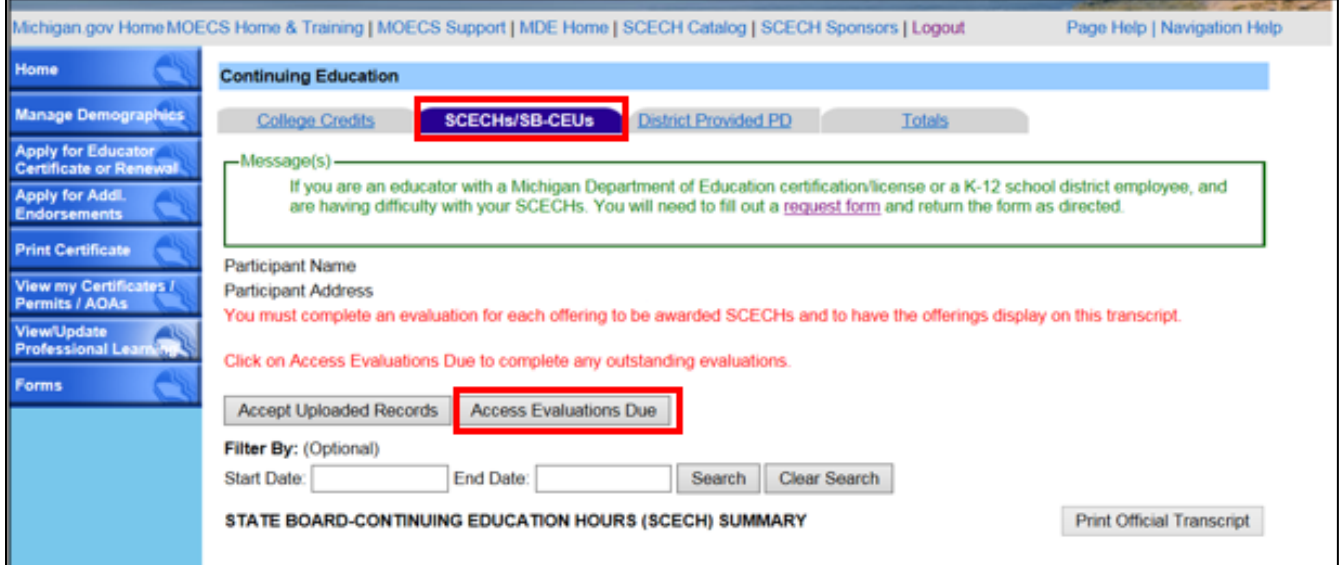

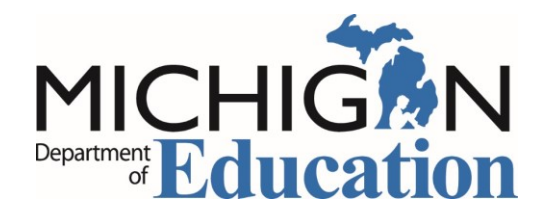

## Select "Start Evaluation" in the Evaluation column to complete the evaluation.

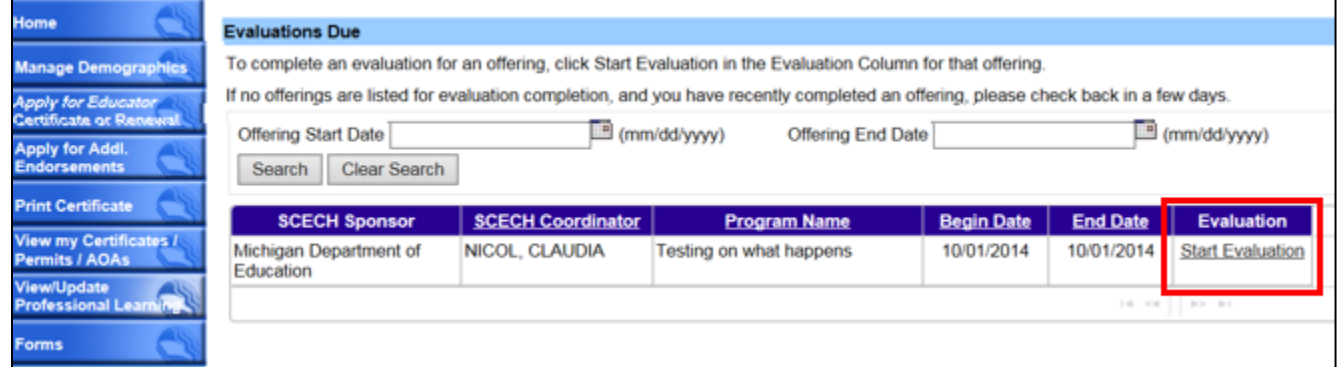

## After completing the evaluation, the SCECHs will appear on your Professional Learning page.

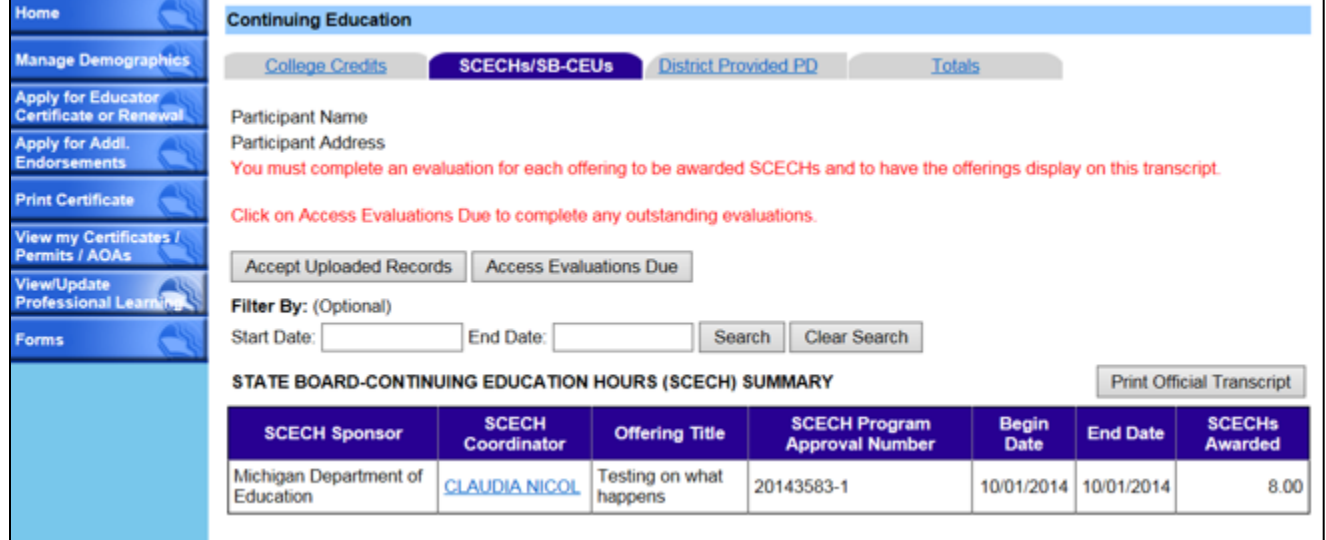

Utilize the Totals tab to monitor your goal of obtaining 150 professional learning hours for certificate renewal or progression. SCECHs can be used for the following certificates:

- [Provisional Teaching Certificate renewal](http://www.michigan.gov/documents/mde/ProvCertRenewal_530866_7.pdf)
- [Progression to the Professional Education Certificate](http://www.michigan.gov/documents/mde/Progressing_to_Professional_530865_7.pdf)
- [Professional Education Certificate renewal](http://www.michigan.gov/documents/mde/ProfCertRenewal_530861_7.pdf)
- [Occupational Certificate](http://www.michigan.gov/documents/mde/OccupationalCertRenewal_530869_7.pdf) renewal
- School Counselor License renewal
- [School Administrator Certificate](http://www.michigan.gov/documents/mde/AdminCertRenewal_530857_7.pdf)
- [School Psychologist Certificate](http://www.michigan.gov/documents/mde/School_Psychologist_Certification_555606_7.pdf)